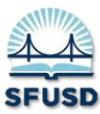

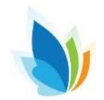

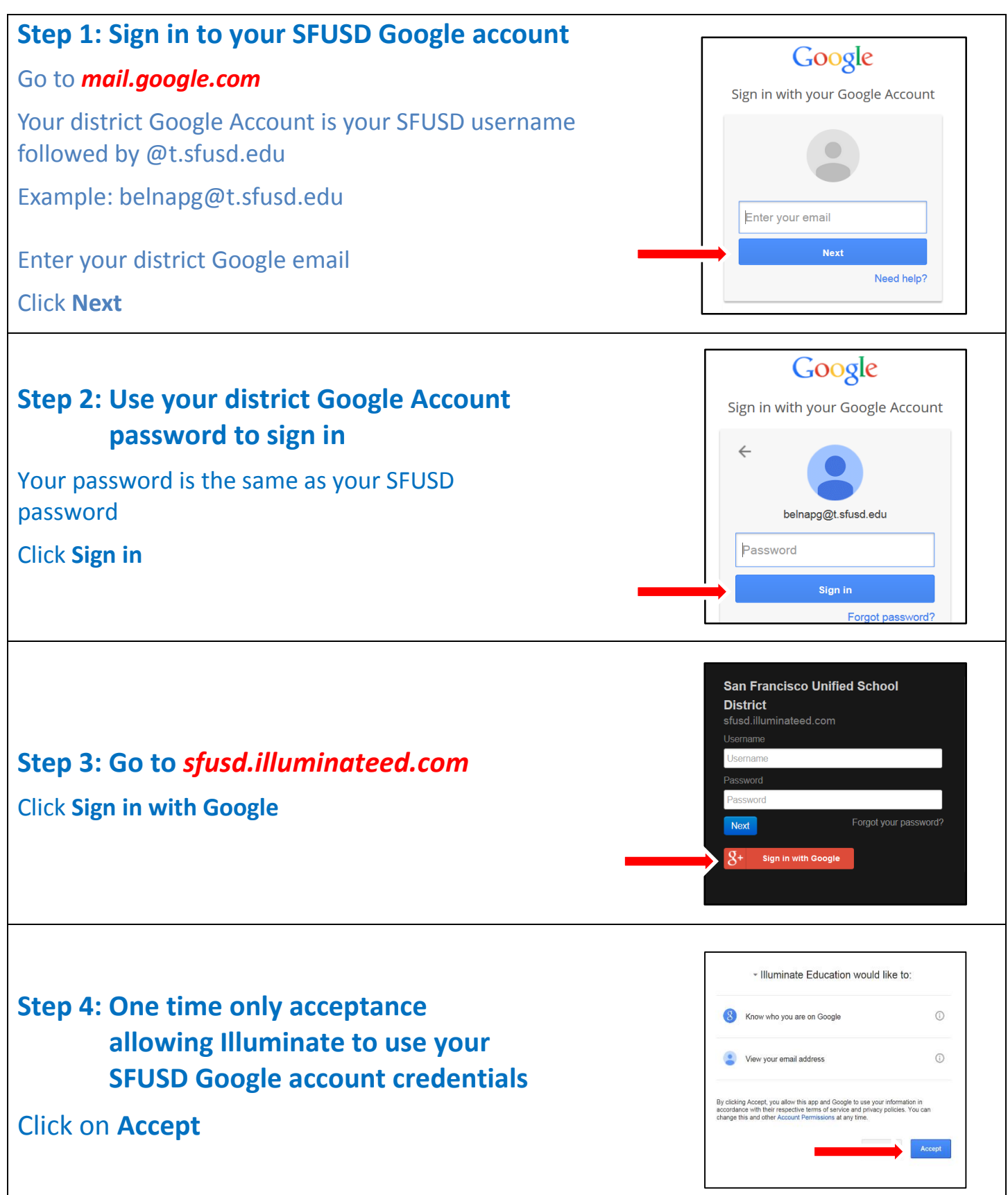

## **Note:**

Once logged in, the system automatically launches your Dashboard. To learn how to use the Dashboard, please see the "How to Navigate the Dashboard." handout

**Click** on the **Control Panel** in the upper right corner to view user information, get help, and navigate to other student groups.

- **1.** You will see your username, role, school site, school year, and term under **Login Information**
- **2. Edit Account** is where you can sign out
- **3.** Visit the **Help** system for step-by-step lessons and videos
- **4. Change Student Set** allows you to navigate to see prior years' students, specific student groups, and other sites (if you have access to them)

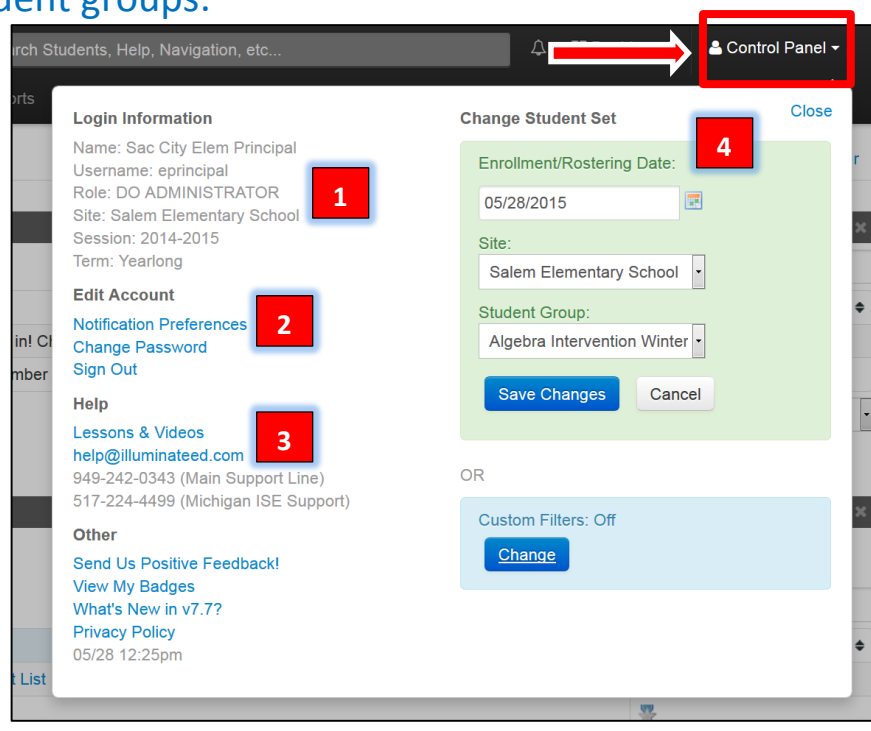

## **Click** on the **Illuminate Module** you wish to access on the **Navigation Bar**

**Navigation Bar**

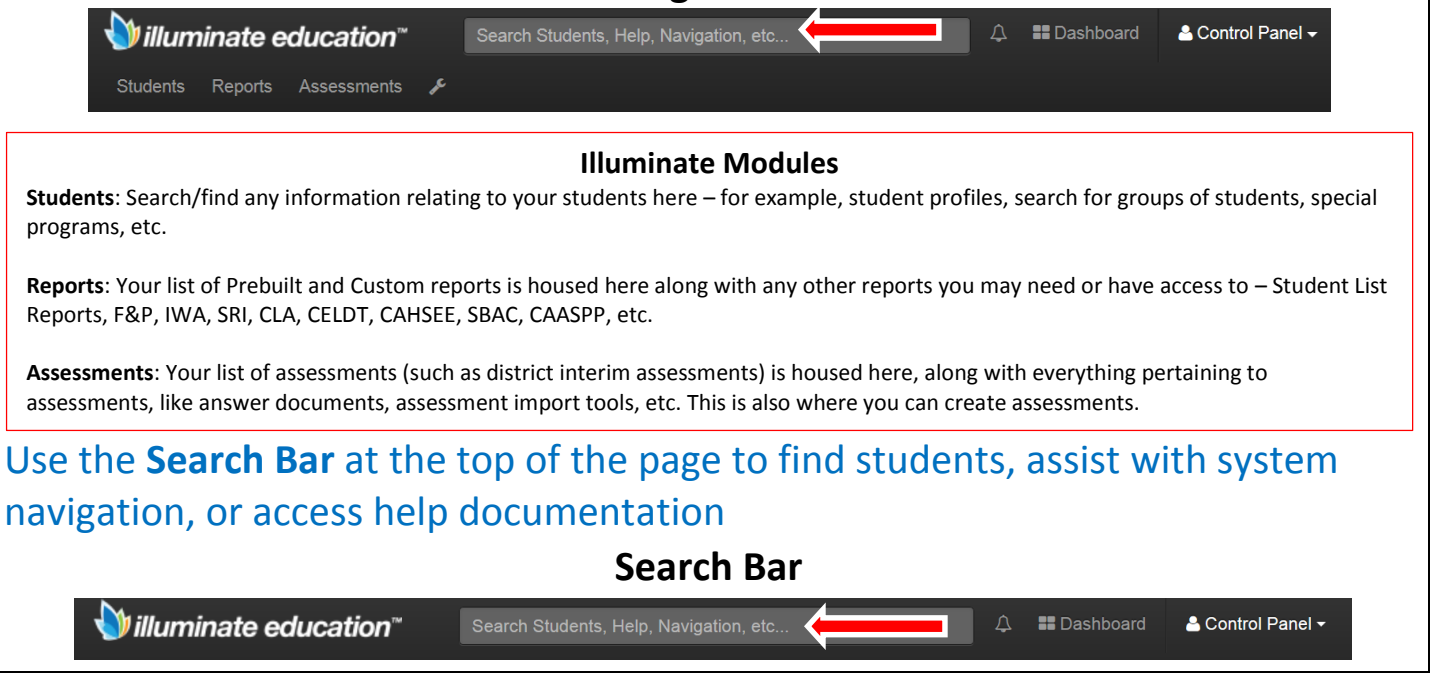